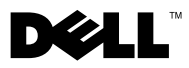

# A vigyázat jelzésről

FIGYELEM: A FIGYELEM! jelzések esetleges tárgyi és személyi sérülésekre, illetve életveszélyre hívják fel a figyelmet.

# Dell™ OptiPlex™ 160<br>Üzembe helyezés és információk a funkciókról

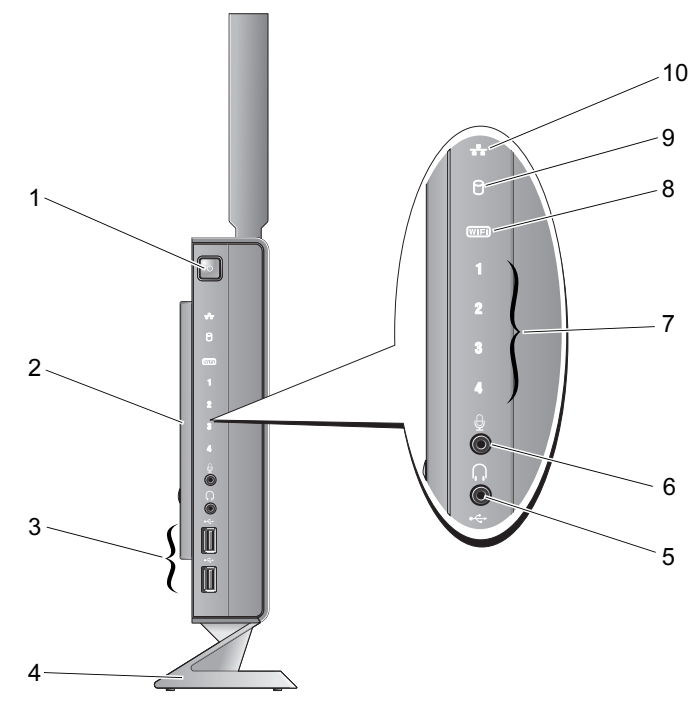

- tápfeszültség gomb 2 oldalsó fedőlemez
- USB 2.0 csatlakozók (2) 4 állvány
- a fejhallgató csatlakozóaljzata 6 a mikrofon csatlakozóaljzata
- 
- -

2008. október

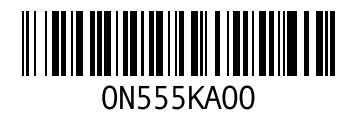

DC01T típus

- diagnosztikai jelzőfények 8 Wi-Fi jelzőfény
- merevlemez-aktivitás jelzőfény 10 hálózati üzemjelző fény
- -

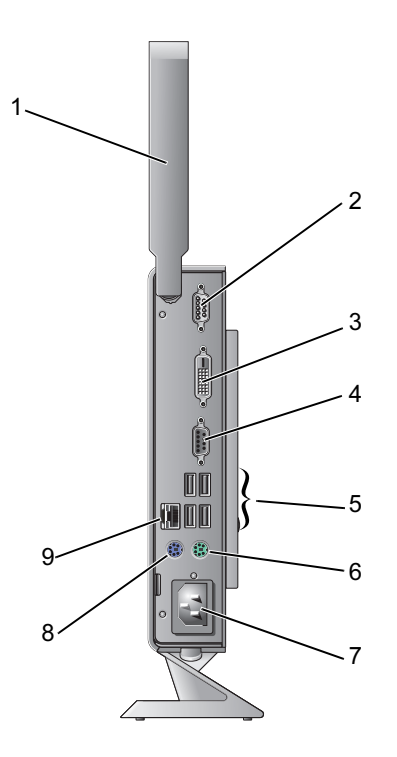

- vezeték nélküli antenna (opcionális) 2 soros csatlakozó
- DVI-csatlakozó 4 VGA-csatlakozó
- 
- elektromos hálózati csatlakozóaljzat 8 PS/2 egér csatlakozó
- hálózati csatlakozó
- 
- 
- USB 2.0 csatlakozók (4) 6 PS/2 billentyűzet csatlakozó
	-

# A számítógép összeállítása előtt

VIGYÁZAT: Tartsa a számítógépet az állványon függőleges helyzetben. Ha vízszintesen helyezi el a gépet (az oldalára fektetve), az akadályozza a levegőáramlást, és hatással lehet a teliesítményre.

A számítógép elhelyezésekor ügyeljen arra, hogy legyen elérhető közelségben áramforrás, megfelelő szellőzés, és sima vízszintes felület, amelyre ráteszi a számítógépet.

A megfelelő szellőzés hiánya következtében a számítógép túlmelegedhet. A túlmelegedés elkerülése érdekében ügyeljen arra, hogy hátul legalább 10,2 cm-t, oldalt pedig legalább 5,1 cm-t hagyjon szabadon. Bekapcsolt állapotban soha ne helyezze a számítógépet zárt helyre, például szekrénybe vagy fiókba.

## Gyors telepítés

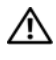

FIGYELEM: Az ebben a részben ismertetett műveletek elvégzése előtt olvassa el a számítógéphez kapott biztonsági utasításokat. További biztonsági útmutatásokat a www.dell.com/regulatory compliance címen található, a szabályozási megfelelőséget ismertető (angol nyelvű) honlapon találhat.

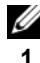

 $\mathbb Z$  MEGJEGYZÉS: Egyes eszközök nem találhatók a csomagban, ha nem rendelte meg azokat.

A fehér DVI- vagy a kék VGA-kábel segítségével csatlakoztassa a monitort.

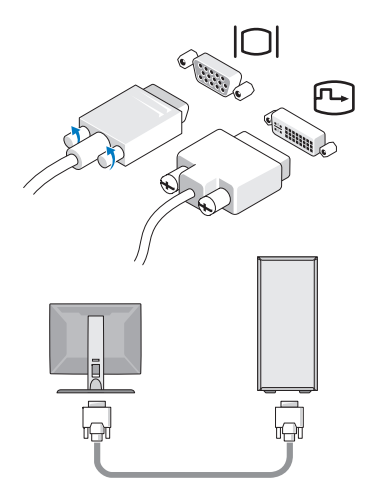

2 Csatlakoztassa az USB-eszközöket, mint a billentyűzet vagy az egér.

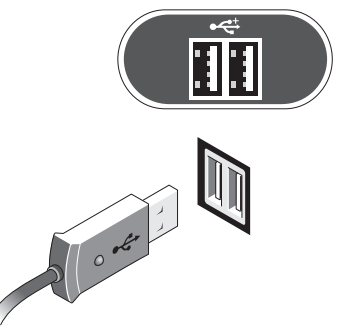

**3** Csatlakoztassa a hálózati kábelt.

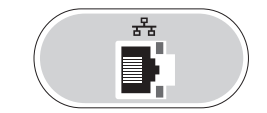

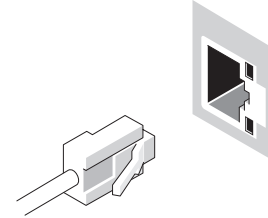

4 Csatlakoztassa a tápkábelt.

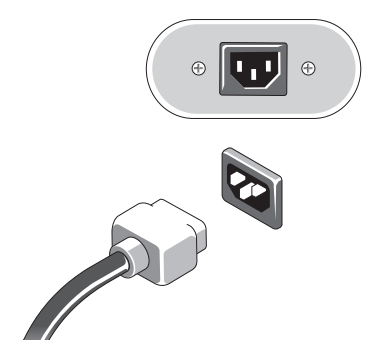

5 Nyomja meg a monitor és a számítógép bekapcsológombját.

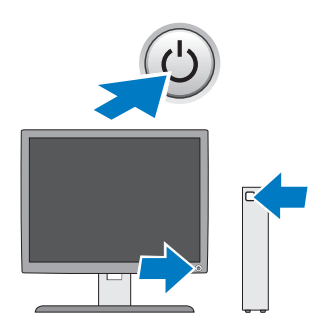

### Műszaki adatok

MEGJEGYZÉS: A következő műszaki adatok csupán a törvény értelmében a számítógéphez kötelezően mellékelt adatok. A számítógépéhez tartozó műszaki adatok teljes és aktuális listájához keresse fel a support.dell.com webcímet.

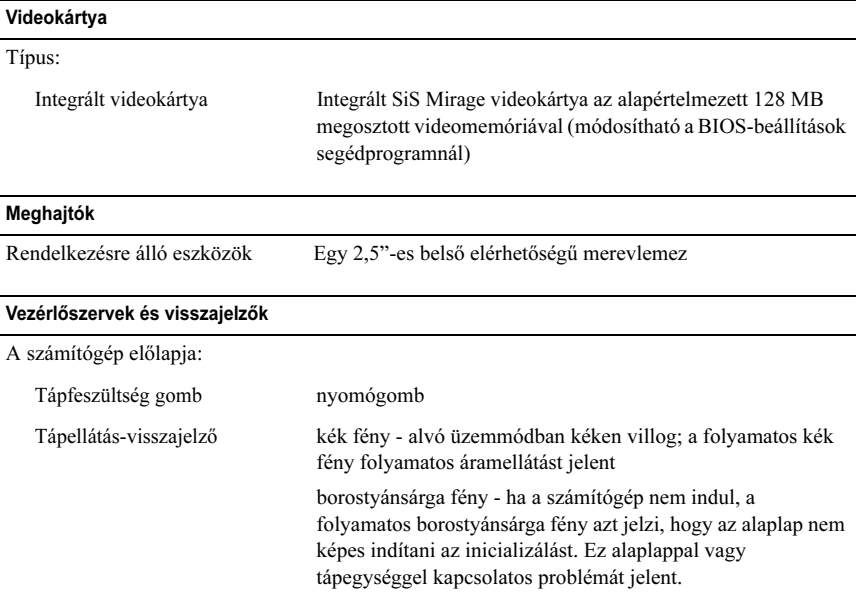

#### Vezérlőszervek és visszajelzők (continued)

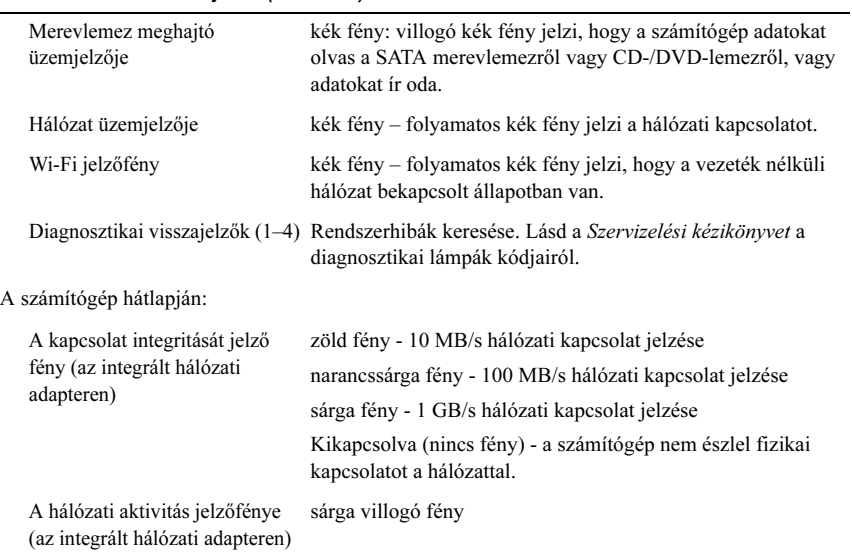

#### Áramellátás

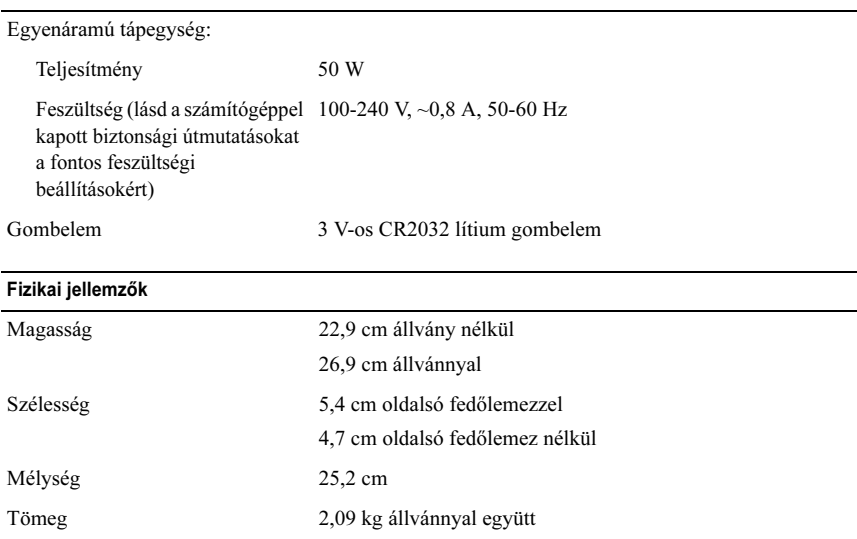

#### Környezeti adatok

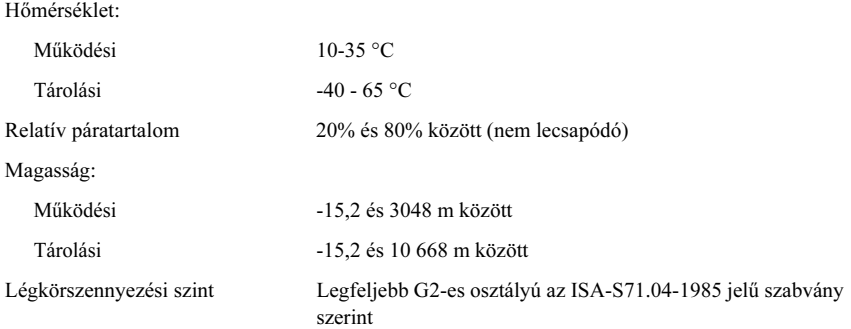

A szövegben használt márkajelzések: a Dell, OptiPlex, és a DELL logó a Dell Inc. márkajelzései.

A dokumentumban közölt információk külön értesítés nélkül változhatnak. © <sup>2008</sup> Dell Inc. Minden jog fenntartva. Írországban nyomtatva.

A Dell Inc. előzetes írásos engedélye nélkül szigorúan tilos a dokumentumokat bármilyen módon sokszorosítani.

A dokumentumban más védjegyek és kereskedelmi megnevezések is szerepelhetnek, hivatkozásként a termékmárkák és megnevezések tulajdonosaira. A Dell Inc. a sajátja kivételével lemond minden védjegyekkel vagy bejegyzett védjegyekkel kapcsolatos tulajdonosi jogról.